## **MS-DOS**

# **Nuovi font di caratteri per Turbo** PascaI

*In questa puntata parleremo di un argomento non strettamente legato all'M5- 005, ma ad un programma che gira sotto M5-005 e che ha da sempre incontrato accoglienze entusiastiche: spiegheremo ai lettori come poter aggiungere dei nuovi font di caratteri al Turbo Pascal (versione* 5. *O), in modo molto semplice, indolore e soprattutto quasi «gratuito». Ma prima di procedere facciamo un po' di storia*

### *I font di caratteri del Turbo Pascal*

Lavorando in grafica, per la precisione utilizzanzo la «unit» chiamata GRAPH.T-PU, si ha la ben nota possibilità di scrivere dei testi per mezzo di cinque font di caratteri, uno di tipo «bit-mapped» ed i restanti di tipo «stroked».

Il primo, denominato «DefaultFont», è un font di caratteri inscritti in una matrice di 8x8 bit, mentre i successivi, rispettivamente chiamati «TriplexFont», «SmaIiFont», «SansSerifFont» e «GothicFont», realizzando il singolo carattere tracciandolo per «vettori» e cioè costruendolo per singoli tratti: il carattere «A» nel primo caso è generato a partire da una matrice fissa di punti, nella quale sono posti ad «1» i pixel che devono essere accesi e a «0» quelli che devono rimanere spenti.

Nel caso invece di uno «stroked font», tale carattere è ad esempio costruito con due tratti diagonali consecutivi ed un trattino orizzontale, spostando il «cursore», ogni volta oppure solo se occorre, nel punto desiderato.

*Figura* l -*Programma di prova che permette di vedere come vengono rappresentati ad un forte IngrandImento* I *caratteri del «bit mapped font»* e *di uno «stroked font» particolare, quello dei caratteri gotiCI.*

Si può immaginare che, nel caso in cui si vogliano scrivere caratteri ingranditi un certo numero di volte, si avrà un differente comportamento nei due casi: infatti nel caso «bit-mapped» si ha che la matrice di punti iniziale di 8×8 pixel viene ingrandita in blocco, ingrandendo cioè anche i pixel. Perciò settando al massimo valore

consentito (per tentativi si trova essere 31) la grandezza dei caratteri, si otterranno dei pixel enormi ed il carattere non risulterà molto leggibile in quanto si otterrà un effetto di «grana grossa».

Viceversa gli «stroked font», per il fatto che costruiscono volta per volta il carattere, eseguono tale operazione mantenendo costante la grandezza del pixel e cioè del tratto di stampa, richiedendo come contropartita un maggiore tempo dovuto alla costruzione per tratti del carattere stesso.

Inoltre in quest'ultimo caso è richiesta una maggiore «definizione» del ca rattere che in generale viene disegnato per il massimo ingrandimento possibile (pari a 10), curando al meglio i singoli particolari, per poi essere «ridotto» nel

program ingrandimento; **uses crt,graph;** var gd,gm : integer; ch : char: begln gd := deteet: initgraph(gd,gm,""); settextstyle(defaultfont,horizdir,10); outtextxyllO,10,'ABCDEFG'I: settextstyle(gothicfont,horizdir,10); outtextxy(10,100,'ABCDEFG'); eh := rcadley: elosegraph: end.

caso in cui si lavori «a basso ingrandimento».

Invece il «bit-mapped» come detto richiede semplicemente la definizione della matrice 8x8 di pixel e basta.

sta richiamare questi font di valore compreso tra 5 e 9 e vedere quale messaggio di errore grafico viene fornito: eseguendo il programma di figura 2 si scopre dunque che si avrebbe la

> *Figura* 2 - *Programma che mostra quali sono i font di caratteri già previsti dal Turbo Pasca/,* ma *non docu-*

*mentati.*

```
program provatxt;
uscs crt,graph;
~'ar font,gd,gm,i integer;
    ch : char;
begln
gd :~ detect;
lnitgraphlgd,gm,");
 j : = O;
for font := 0 to 9 do
 begin
   settextstyle(font,horizdir, 4);
   outtextxyIO,i,grapherrormsglgraphresultl);
  inc'i, textheight ('M') + 2);
 end;
ch := readkey;
closegraph;
end.
```
Per comprendere meglio quanto abbiamo detto, consigliamo ai lettori di provare a vedere la resa di caratteri del DefaultFont ad un ingrandimento medio e del GothicFont al massimo ingrandimento, lanciando il programmino di figura 1.

Come si sa, i nomi dei font da porre come primo parametro nella chiamata alla procedura «SetTextStyle» non sono altro che delle costanti predefinite all'interno del file GRAPH.TPU, secondo il seguente schema:

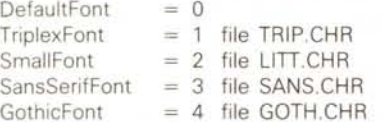

Andando a curiosare qua e là per mezzo del potentissimo «Turbo Debugger» (TD) ed in particolare andando a vedere come vengono tradotte in Assembler le istruzioni di un programma scritto in Turbo Pascal (ad esempio quello di figura 1). si scoprono parecchie cosette interessanti, quali il fatto che, al di là del valore di 4 associato al "GothicFont», il Turbo Pascal prevede valori fino a 9 ed anche oltre, associati ad altri font non direttamente forniti dalla Borland nei tre dischetti del Pascal.

Per sapere di quali font si tratta, ba-

possibilità di gestire i seguenti font

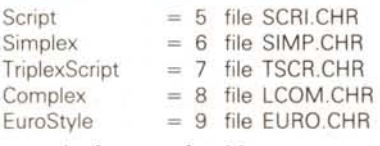

se solo fossero forniti...

#### *Una scoperta quasi casuale*

«Mamma» Borland (inchinarsi, prego!) tra i suoi tanti magnifici prodotti, ha realizzato un super-«1-2-3» o super-«Lotus» che dir si voglia, denominato

```
simplexFont = 6;<br>TriplexScriptFont = 7;
unit newionts;
interface
const ScriptFont = 5;
       SimplexFont = 6;
       Complete\times Font = B;EuroStyleFont = 9;
       BoldFont = 10;implementation
begin
end.
```
*Figura* 3 - *Programma che implementa una nuova unit di definizione di costanti mnemoniche da inserire nel programma quando si desidera attivare un font di caratteri aggiuntivi.*

«QUATTRO», il quale, tra le altre cose, può scrivere titoli e didascalie dei grafici, in uno qualsiasi di vari font previsti, guarda caso esattamente gli stessi di cui abbiamo parlato finora.

Ecco che accanto ai «soliti» quattro font che ricordiamo essere «Triplex-Font», «SmallFont», «SansSerifFont» e "GothicFont», appaiono anche gli altrj cinque citati, oltre ad un «Bold» parecchio gradevole a vedersi.

Dunque, accorgersi della presenza di questi file (tutti rigorosamente dotati di estensione .CHR) e provarli in ambiente Turbo Pascal, è stata questione di un istante (il tempo di far rigirare il programmino di figura 2...) e ci si è subito accorti che il tutto (ovviamente!!!) funziona alla perfezione senza alcun intoppo: come ci si poteva attendere, conoscendo la serietà della Borland, infatti i font di caratteri sono perfettamente compatibili tra i due prodotti.

Dal momento che non avevamo sottomano il «Turbo C», non sappiamo se un esperimento analogo possa riuscire, ma tutto sommato riteniamo di sì: lasciamo ai lettori la prova, attendendo magari un riscontro sulla fattibilità.

E poi come dimenticare il «Turbo Basic» ed il recentissimo word processor «Sprint»? Anche in questi casi si potrebbero ampliare le ricerche.

Comunque stiamo a buon punto nell'analisi degli stessi file .CHR e probabilmente a breve scadenza proporremo un programma di editing di nuovi font di caratteri, che fornirà un file .CHR compatibile con quelli Borland ... a meno che quest'ultima non ci preceda con un prodotto ad hoc.

#### *Alcune correzioni*

Inserendo dunque i file .CHR dell'ambiente «QUATTRO» nell'ambiente «Turbo Pascal» (ovviamente si può anche ripetere il procedimento al rovescio, fornendo al QUATTRO i file presenti nel Pascal, che risultano più completi). si può vedere, ripetiamo, che tutto funziona bene, a parte il fatto che non esistono le costanti mnemoniche che contraddistinguono i vari font di caratteri.

Eppoi c'è un altro problema: il font «BOLD» non viene riconosciuto «direttamente» come font numero 10, a meno di non installarlo per mezzo dell'ottima procedura «InstallUserFont», aggiunta appunto nella versione 5 del Pascal.

Ecco che però in questo modo ad essere cavillosi ed esigentissimi, si ha un certo «sbilanciamento» nel funzionamento degli undici font: i primi dieci funzionano automaticamente mentre per l'undicesimo bisogna eseguirne l'installazione, come è noto, «prima» di chiamare la routine «lnitGraph».

Da smanettoni incalliti ci siamo dunque armati di debugger (il buon vecchio DEBUG). di PCTOOLS (serve sempre). nonché del già citato TD (il favoloso «Turbo Debugger»): ci siamo dunque accorti che il buon Turbo (il Pascal...) prevede fino ad un massimo di 20 font di caratteri, i cui nomi si trovano all'interno del file GRAPH.TPU, che nel nostro caso è di 32192 byte ed è datato 29/8/88.

Se andiamo infatti a cercare, con il PCTOOLS, la stringa «GOTH» (tanto

```
Figura 4 - Programma
che dimostra nella sua
completezza il conte-
nuto dei vari font «vec-
chi<sup>e</sup> e «nuovi»
```
per fare un esempio) all'interno di tale file, la si troverà in una zona in cui sono riportati proprio i nomi dei font sin qui citati, preceduti da un valore 04 che indica la lunghezza della stringa (almeno così crediamo, ma non ci pare il caso di indagare...) ed in campi lunghi 15 byte: all'appello manca, guarda caso, proprio BOLD, che noi potremmo subito aggiungere, dotando così il Turbo di un nuovo font.

Questo per chi ha il PCTOOLS, altrimenti, visto che il DEBUG è sempre dato in dotazione, proponiamo la modifica da fare con quest'ultimo.

Dopo aver digitato

#### DEBUG GRAPH.TPU

bisogna cambiare i 5 byte che si trovano a partire dall'indirizzo 7E1FH con i valori 04, 42, 4F, 4C e 44 (tutti in

```
var c,font,gd,gm,k : integer;
     eh : char;
     titie : string;
program fontdemo;
uses ert, dos, graph;
const fonts : array[0.10] of string[17] ="defaultfont", "triplexfont",<br>"smallfont", "sansseriffont",<br>"gothicfont", "scriptfont",<br>"simplexfont", "triplexscriptf"<br>"complexfont", "eurostylefont"
                     'boldfont');
begin
  gd := detect;initgraph (gd,gm,''');
  font := O;
   k = 1;repeai:
    titie := fonts[fontJ + ' character set';
    i font > 4then title := 'NEW ' + title:
    setext{setyle}(defaultfont, horizdir, 1);
    ollttext~:y ((I~()~ti tI p);
    moveto ((), 15) ;
    case font of
     0 : k : = 1;2 : k : = B;9,10 : ~ := 2;
elseo k := 4;
    end;
    settext{testyle/font, horizontal, k};
    for c := O to 255 do
     begin
      outtext{ (char (c))};movprpl (4,0);
if fgetx + textwidthc'M')) ). getma>:}~ then
        moveto(2, gety + te~thpight('M') + 3);
     end;
    ch := readkey;
    incCfont);
    k : 4:r:leardevice;
  unti] (ch = #?ì) or (font ). In);
   r:losegraph;
pnrl.
```
esadecimale), con il comando

-e 7elf <RETURN>

- 04 42 4f 4c 44 <RETURN>
- -w <RETURN>
- -q <RETURN>

Ecco che così il Turbo PascaI riconoscerà anche il font di caratteri BOLD, leggendo appunto il file BOLD.CHR.

A proposito di quest'ultimo, dopo averlo provato, abbiamo visto che nella nostra versione di BOLD.CHR (di 5125 byte e datato 28/12/87). compaiono due errori nella visualizzazione della cifra «8» e della lettera «B»: un tratto in più nella prima e ben due tratti in più nella lettera.

Tanto per far vedere come siamo avanti nello studio di tali file, proponiamo un'altra modifica per correggere tali lettere: in particolare, armati sempre di DEBUG, bisogna porre:

- il valore 1A all'indirizzo 7FE;
- il valore 00 all'indirizzo 9EE;
- il valore 17 all'indirizzo A14.

Ricordiamoci di salvare con «w» le modifiche viste e godiamoci perciò questa nuova serie di font.

#### *Creiamo nuove costanti*

Per chiudere in bellezza, non resta altro che creare delle nuove costanti in una nuova «unit» da chiamare abbinandola alla «graph» tutte le volte che desideriamo sfruttare questi nuovi font, senza doverci ricordare per forza il numero ad essi associato.

In figura 3 vediamo dunque una piccola routinetta che implementa una nuova unit chiamata «NEWFONTS».

In figura 4 infine abbiamo riportato un altro programma in Turbo Pascal che consente di visualizzare il set completo di caratteri dei vari font che è in pratica un frammento di quel programma più *Com*pleto che è il ,BGIDEMO.PAS, fornito insieme al Turbo PascaI e che serve per dimostrare le capacità grafiche del compilatore, autoadattandosi alla scheda grafica utilizzata nel sistema.

Con questo terminiamo la puntata, sperando di aver fatto cosa gradita a tutti quegli utenti del Turbo PascaI ai quali andavano stretti i cinque font di caratteri: tra l'altro i «nuovi» font sono parecchio simpatici a vedersi.

Nella prossima puntata invece ritorneremo ad argomenti più prettamente riguardanti l'MS-DOS, anche se in generale non è mai facile fare una distinzione tra l'ambiente ed un'applicazione. **\*\***